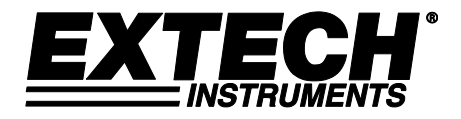

# **Termoanemômetro CFM de Fio Quente para Trabalho Pesado**

# **Modelo 407119**

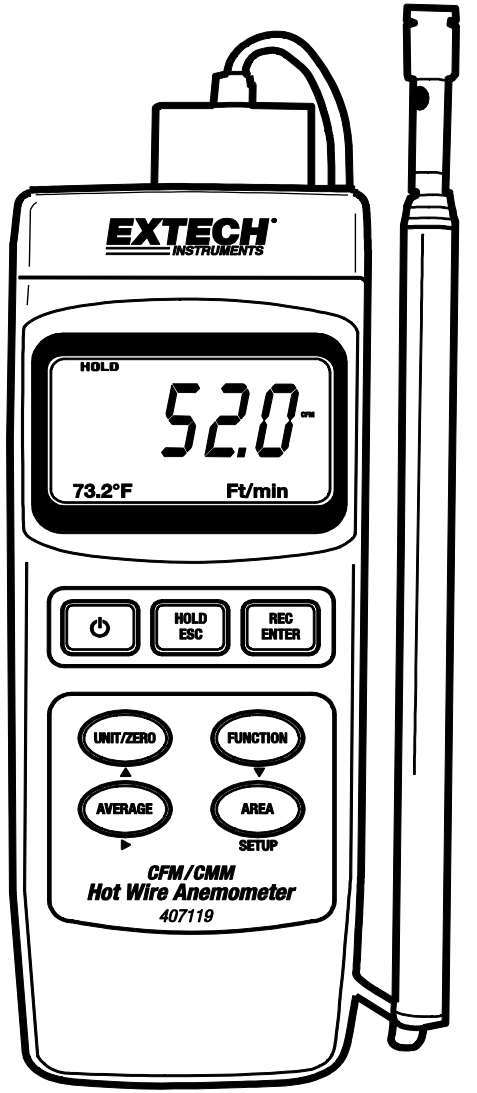

## *Introdução*

Parabéns por sua compra do Termoanemômetro Extech 407119. O 407119 mede a velocidade do ar, o volume do ar e a temperatura do ar. Utiliza uma antena de sonda telescópica para permitir um acesso conveniente a grelhas e difusores. O uso cuidadoso desse aparelho oferecerá muitos anos de serviço confiável. O Modelo 407119 tem as características indicadas em seguida.

### *Características*

- A combinação da sonda de fio quente (para velocidade do ar) e do sensor do termístor (para temperatura) proporcionam medidas precisas e rápidas mesmo em valores de velocidade do ar.
- Design fino da sonda com uma antena telescópica para acesso fácil ao difusor e à grelha.
- Velocidade do Ar, Volume de Ar e medições de Temperatura do Ar
- Característica de Leitura Média 20
- Ajuste do Zero
- Características de Manutenção de dados e Gravação/Chamada mín/máx
- Auto Power OFF [Desligamento Automático]
- Interface PC (RS-232) com software opcional e cabo para aquisição de dados

# *Aplicações*

Avaliação ambiental, transportadores de ar, tampas de fluxo, divisões limpas, equilíbrio de ar, ventoinhas/motores/ventiladores, velocidade de fornalha, tampas de spray de pintura e outros.

## *Especificações*

### **Especificações gerais**

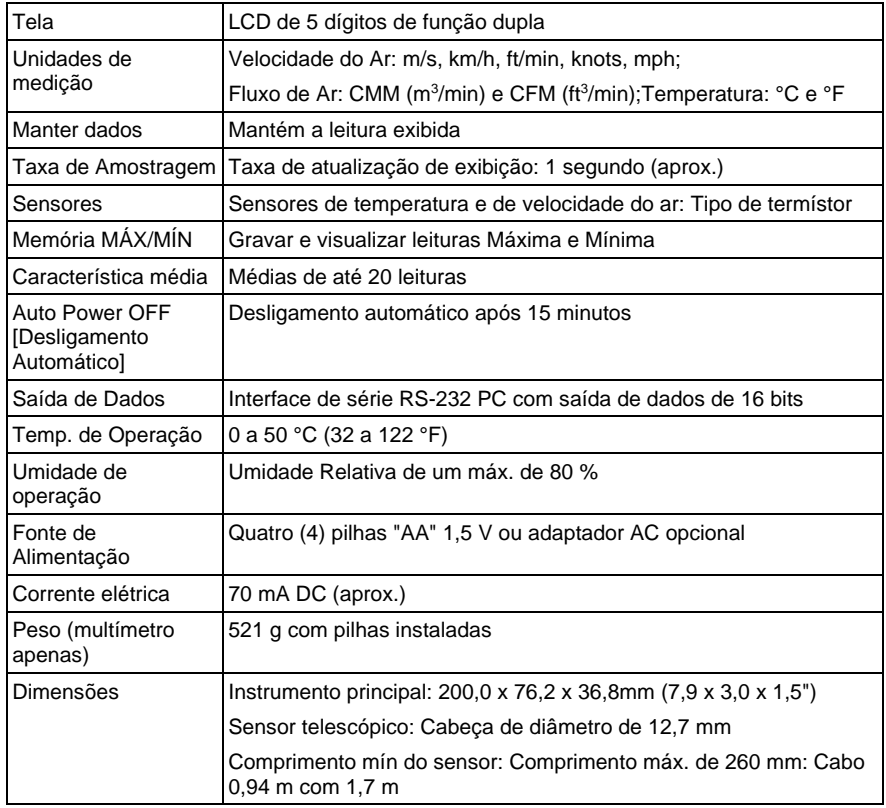

### **Especificações de Variação**

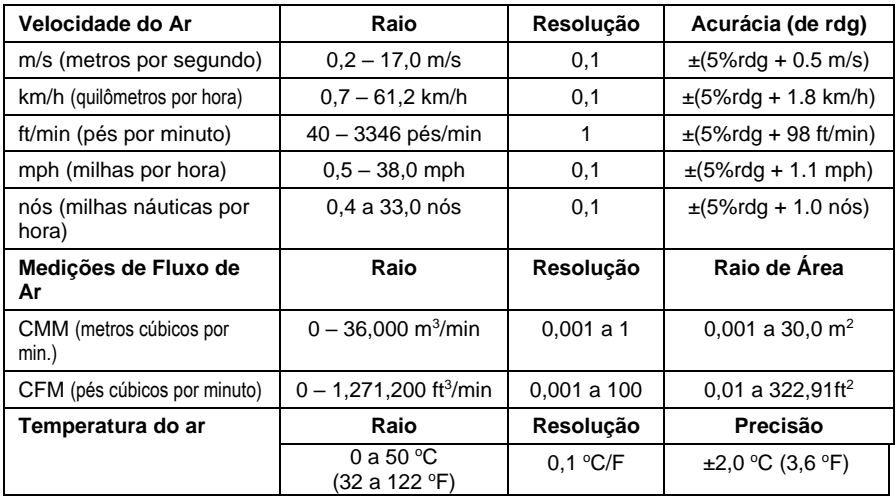

## *Descrição do Aparelho*

- 1. Tela
- 2. Botão de energia (POWER)
- 3. Botão HOLD e ESC
- 4. Botão ENTER e REC
- 5. Botão de seta para cima ▲e ZERO, UNIT
- 6. Botão de seta para baixo ▼e função
- 7. Botão de seta para a direita ►e AVG
- 8. Botão AREA SETUP
- 9. Inclinação parada
- 10. Compartimento da bateria/cobertura
- 11. Montagem em tripé
- 12. Tampa de ajuste de contraste LCD
- 13. Interruptor de reinício do sistema
- 14. Terminal de saída RS-323
- 15. Adaptador de potência DC9 V

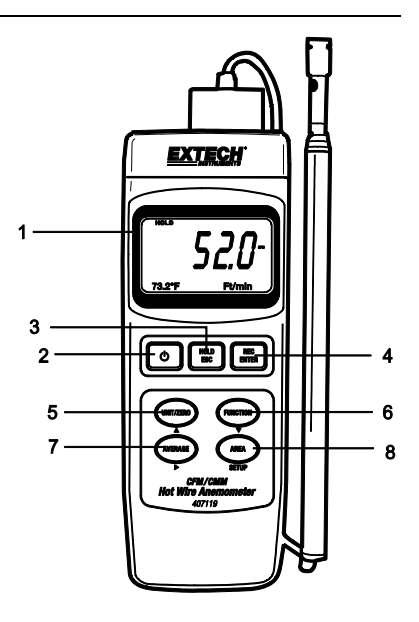

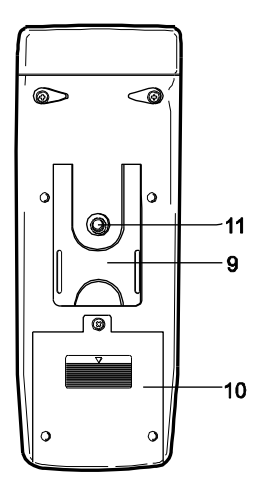

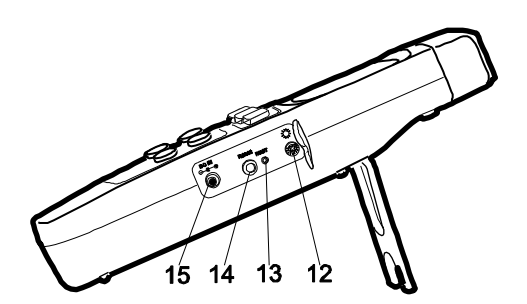

## *Funcionamento*

#### **Inicialização e procedimentos Zero (por favor, siga os passos antes da utilização)**

*Nota Importante*: O interruptor de bloqueio da sonda do multímetro deverá estar bloqueado na posição (com a sonda inserida) para o multímetro ligar e funcionar corretamente. Consulte o diagrama da máquina ou o diagrama no topo do multímetro para orientação do interruptor.

Para uma melhor acurácia e para uma operação adequada, devem ser realizados os passos seguintes.

- 1. Ligue o sensor à saída no topo do multímetro ao desbloquear a tomada do sensor e depois inserindo a tomada do sensor. Bloqueie a tomada do sensor após a sonda estar inserida.
- 2. Prima o botão POWER para ligar o multímetro. O multímetro irá realizar um auto-teste durante o qual a tela irá contar de 9999 para 0000.
- 3. Selecione a função de velocidade do ar utilizando o botão FUNCTION. A tela LCD irá exibir a unidade de medição recentemente selecionada para a velocidade do ar.
- 4. Para alterar as unidades de medição da temperatura (C/F), utilize o modo de programação avançado discutido mais tarde nesse manual.
- 5. Prima momentaneamente o botão UNIT altera as unidades de velocidade do ar. A tecla LCD irá refletir a seleção.
- 6. Coloque a tampa do sensor na posição superior (ZERO) (consulte o diagrama abaixo).
- 7. Abra a antena de verificação telescópica num comprimento adequado.
- 8. Coloque o sensor na área a ser medida e dê algum tempo para o mesmo estabilizar à temperatura ambiente.
- 9. Para colocar a exibição do multímetro a Zero, prima continuamente o botão ZERO até que oiça um segundo bip.

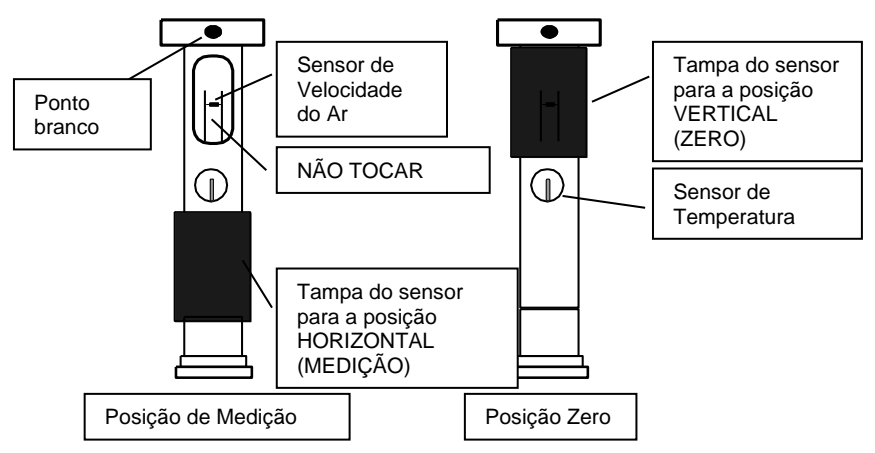

**Atenção!** Não toque nos termistores de temperatura ou de velocidade do ar dentro da cabeça do sensor enquanto movimenta a tampa do sensor.

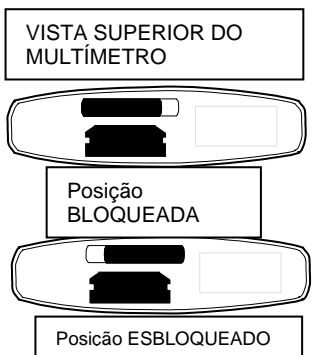

#### **Medições de Velocidade do Ar**

- 1. Siga os procedimentos de Zeragem e Inicialização acima antes de continuar.
- 2. Abra a antena para o comprimento desejado.
- 3. Deslize a tampa do sensor de velocidade de ar para baixo.
- 4. Pressione o botão de ligar para ligar o multímetro.
- 5. Coloque o sensor na corrente de ar a ser medida. Faça coincidir o fluxo de ar com a cabeça do sensor na direção do ponto branco (tal como indicado no diagrama).

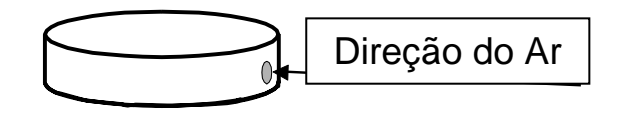

- 6. Visualizar as leituras de temperatura e de velocidade do ar na tela LCD. A tela LCD principal mostra a leitura de Velocidade do Ar. A subtela LCD inferior mostra a leitura de temperatura (esquerda) e a unidade de medição (direita).
- 7. Para desligar o multímetro, prima continuamente o botão POWER até que oiça o multímetro desligue.

#### **Medições de Fluxo de ar (Volume) (CMM/CFM)**

NOVA: A temperatura não é exibida enquanto o multímetro estive em Modo de Fluxo de Ar.

- 1. Siga os passos na secção de inicialização e zeragem antes de continuar.
- 2. Selecione o modo de fluxo de ar utilizando o botão Function. A tela LCD irá exibir CMM (centímetros cúbicos por minuto) ou CFM (pés cúbicos por minuto) quando o Fluxo de Ar é selecionado.
- 3. Prima o botão UNIT momentaneamente para selecionar as unidades de fluxo de ar desejadas: CMM ou CFM. A tecla LCD irá refletir a seleção.
- 4. Calcule a área da conduta ou ventoinha sob teste (consulte a secção Conversões Úteis e Equações na traseira deste manual para assistência). Certifique-se que verifica a área da conduta ou ventoinha em pés quadrados ou metros. Se tiver a área em polegadas, converta polegadas em pés antes de programar o multímetro com o valor da área.
- 5. Prima o botão AREA SET para começar a introduzir a área em m<sup>2</sup> ou ft<sup>2</sup>. O dígito da esquerda começará a piscar. Siga os passos abaixo para introduzir a área da conduta ou ventoinha em questão:

Utilize o botão ► para selecionar um dígito a alterar (o dígito irá piscar).

Utilize o botão ▲ para aumentar o valor do dígito a piscar

Utilize o botão▼ para diminuir o valor do dígito a piscar

- 6. Prima o botão REC/Enter e depois o botão AREA SET para guardar o novo valor de área
- 7. Após a área ter sido introduzida, o novo valor da área será indicado na parte inferior esquerda da tela LCD em m<sup>2</sup> ou ft<sup>2</sup>. Se a unidade de medição for CFM, a área será indicada em pés quadrados. Se a unidade de medição for CMM, a área será indicada em metros quadrados.
- 8. Prima o botão ESC para abortar a programação em qualquer altura.
- 9. Coloque a sonda na área a ser testada. Os dígitos do LCD principal irão indicar o fluxo de ar em CFM ou CMM. Se a leitura CFM ou CMM exceder 99999, utilize o multiplicador X10 exibido para calcular a leitura.
- 10. Para desligar o multímetro, prima continuamente o botão POWER até que oiça o multímetro desligue.

#### **Característica MÉDIA para Modo de Fluxo de Ar**

No modo Médio, até 20 leituras podem ser armazenadas e medidas.

- 1. No Modo de Fluxo de Ar (discutido anteriormente), prima o botão FUNCTION momentaneamente até que o ícone AVG e um "zero" surja na linha de exibição LCD inferior.
- 2. Prima o botão AVG START para registrar a leitura atual. Um "1" irá surgir na linha LCD inferior indicando que uma leitura foi armazenada.
- 3. Prima AVG START para um total de 20 medições. O número na linha LCD inferior irá aumentar sempre que premir o botão AVG START deixando o usuário saber quantas leituras estão atualmente sendo medidas. Note que apenas a leitura média é exibida quando estiver neste modo e não a leitura real.
- 4. Para limpar (eliminar) todas as leituras atualmente armazenadas e começar de novo, prima e mantenha premido o botão AVG até que o multímetro apite duas vezes. Note que o contador reinicia para "0" e o multímetro está pronto a iniciar outra sessão de medição.
- 5. Utilize o botão FUNCTION para sair deste modo de operação.

#### **Característica de Retenção de Dados**

- 1. Enquanto faz medições, prima o botão HOLD para parar a leitura.
- 2. O indicador HOLD surgirá no LCD quando a tela estiver em modo de Retenção de Dados.
- 3. Prima HOLD novamente e volte ao funcionamento normal.

#### **Registro Máximo (MÁX) e Mínimo (MÍN)**

A característica de Registro MÁX/MÍN permite ao usuário registrar e visualizar as leituras superiores e inferiores durante uma sessão de medição.

- 1. Prima o botão REC uma vez. O indicador REC surgirá na tela e o multímetro irá começar a registrar os valores MÍN e MÁX.
- 2. Para visualizar a leitura MÁX, prima REC novamente. O indicador MÁX juntamente com a leitura máxima surgirão na tela LCD.
- 3. Prima REC novamente para visualizar o valor mínimo, o indicador MÍN juntamente com a leitura mínima surgirão na tecla LCD.
- 4. Para voltar à operação normal, prima e mantenha premido o botão REC durante aprox. 3 segundos (até que o multímetro apite). Os indicadores REC, MÁX e MÍN irão desaparecer.

Nota: O desligamento automático é desativado em modo RECORD.

#### **Desligamento automático**

Para poupar bateria, o multímetro irá automaticamente desligar após aproximadamente 15 minutos de funcionamento. Para desativar temporariamente esta característica (até que a potência do multímetro tenha feito um ciclo), prima o botão REC e entre no modo RECORD. Em alternativa, vá à secção de programação avançada (mais à frente neste manual) para instruções sobre como desativar em longa duração.

## *Modo de Programação Avançado*

A partir do modo de funcionamento de Velocidade do Ar, prima e mantenha premido o botão SET até que o multímetro apito e um "1" seja exibido. O modo de programação avançado é agora acessado. Ativar/Desativar Auto Desligamento e seleções de Unidades de Temperatura estão disponíveis no modo de programação avançado. Utilize o botão ESC para sair deste modo em qualquer altura.

#### **Ativar/Desativar Auto Desligamento**

O primeiro parâmetro no modo avançado é ativar/desativar Auto Desligamento. Utilize a seta para cima e para baixo para selecionar o valor desejado. "0" derrota a característica Auto Desligamento, "1" ativa a característica de Auto Desligamento. Prima momentaneamente o botão SET para passar para as unidades de temperatura do próximo parâmetro (consultar abaixo).

#### **Seleção de Unidades de Temperatura (C/F)**

O segundo parâmetro no modo avançado é a seleção de Unidades de Temperatura. Utilize a seta para cima e para baixo para selecionar o valor desejado. "0" seleciona graus "C"; "1" seleciona graus "F". Pressione o botão Rec/Enter para confirmar a seleção de temperatura. Prima o botão ESC para sair do modo de programação avançado.

## *Reinicializar Sistema*

Se o multímetro exibir "bloquear" e/ou as pressões do botão não exibirem a alteração, tente reinicializar o sistema. Para reinicializar o multímetro utilize um dos seguintes métodos.

- 1. Coloque o interruptor de bloqueio de sonda de ON para OFF para ON novamente. Ligue o multímetro.
- 2. Enquanto liga o multímetro, prima o interruptor RESET (compartimento lateral) utilizando a ponta de um clip.

## *Interface com o PC*

O 407119 está equipado com uma tomada 3,5 mm (compartimento lateral) para ligação a um PC para propósitos de aquisição de dados. A saída de dados do multímetro é um fluxo de dados de 16 bit. Para passar os dados para um PC através da saída RS232, são necessários o kit opcional 407001-USB (RS323 para cabo USB e unidade CD) juntamente com o software 407001 (disponível gratuitamente em www.extech.com).

## *Substituição das Pilhas*

Quando o ícone da bateria surge no canto inferior esquerdo da tela LCD, as quatro (4) pilhas "AA" devem ser substituídas.

- 1. Retire a chave inglesa Phillips
- 2. Retire o compartimento da bateria traseiro
- 3. Substitua as pilhas
- 4. Reinstale o compartimento da bateria

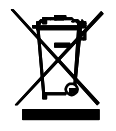

Nunca descarte baterias usadas ou recarregáveis junto com o lixo doméstico. Como consumidores, os usuários são legalmente obrigados a entregar as baterias usadas nos de coleta locais apropriados, a loja de varejo onde as baterias foram compradas, ou em qualquer local onde são vendidas baterias.

### **Equação de área para condutas quadradas e retangulares**

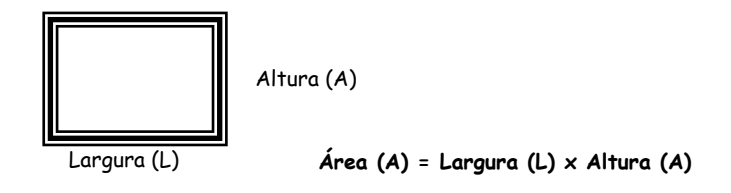

**Equação de área para condutas circulares**

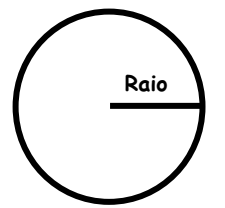

**Raio A** *Area* **(A) = pi**  $\times$   $r^2$ Sendo que pi=  $3,14$  e  $r^2$  = raio x raio

**Equações cúbicas**

CFM (ft<sup>3</sup> /min) = Velocidade do Ar (ft/min) x Área (ft<sup>2</sup> ) CMM (m<sup>3</sup> /min) = Velocidade do Ar (m/seg) x Área (m<sup>2</sup> ) x 60

**NOVA:** Medições realizadas em polegadas devem ser convertidas em pés ou metros antes da utilização das fórmulas acima.

### **Unidade da Tabela de Conversão de Medida**

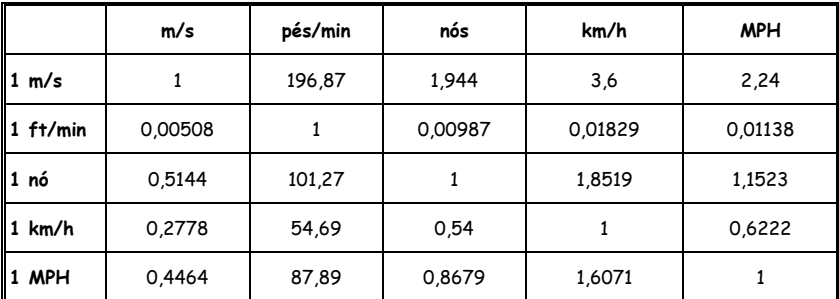

### **Direitos Autorais** © **2014-2017 FLIR Systems, Inc.**

Todos os direitos reservados incluindo o direito de reprodução no todo ou em parte sob qualquer forma ISO-9001 Certified

### **www.extech.com**